# SimNewB

User Guide

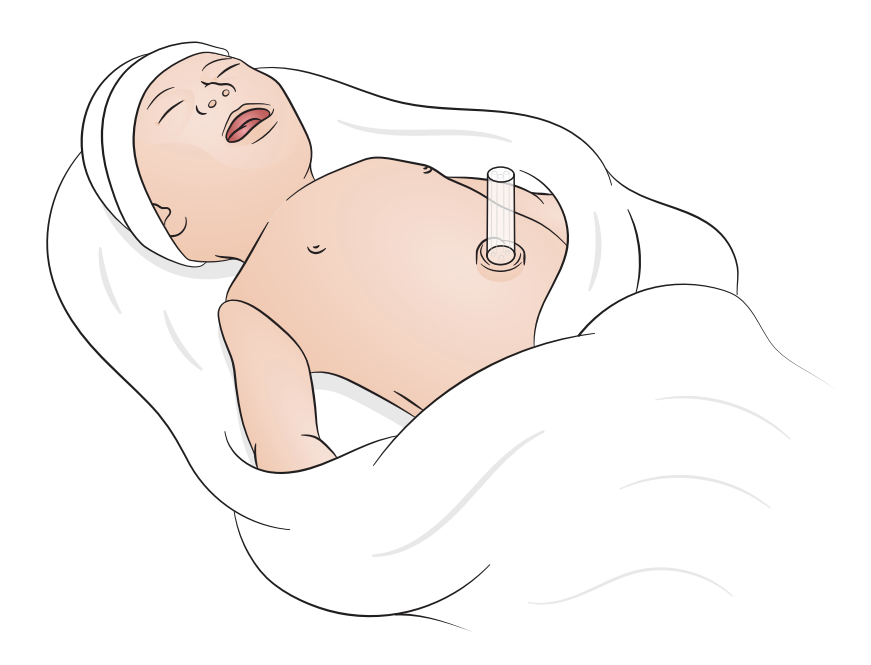

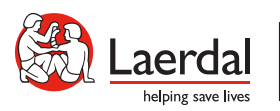

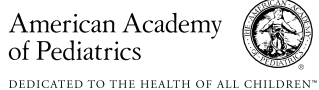

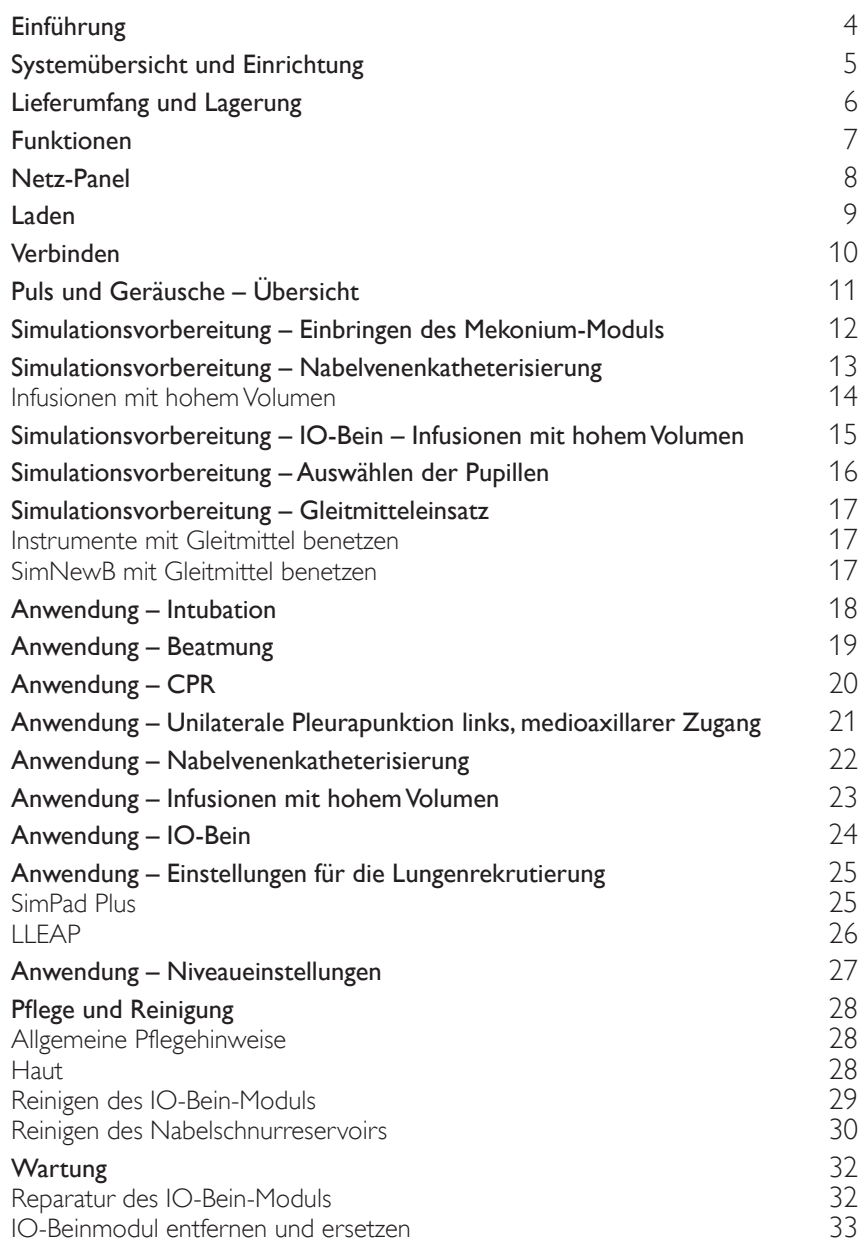

<span id="page-3-0"></span>SimNewB ist ein kabelloser Neugeborenensimulator zum Trainieren der Neugeborenenreanimation sowie zum Erreichen spezifischer Lernziele im Zusammenhang mit der Versorgung Neugeborener. SimNewB legt den Fokus auf die ersten zehn Lebensminuten und bietet ein realistisches Training für kritische Interventionen.

Bei den enthaltenen Elementen kann es zu Abweichungen im Aussehen kommen und Änderungen sind vorbehalten.

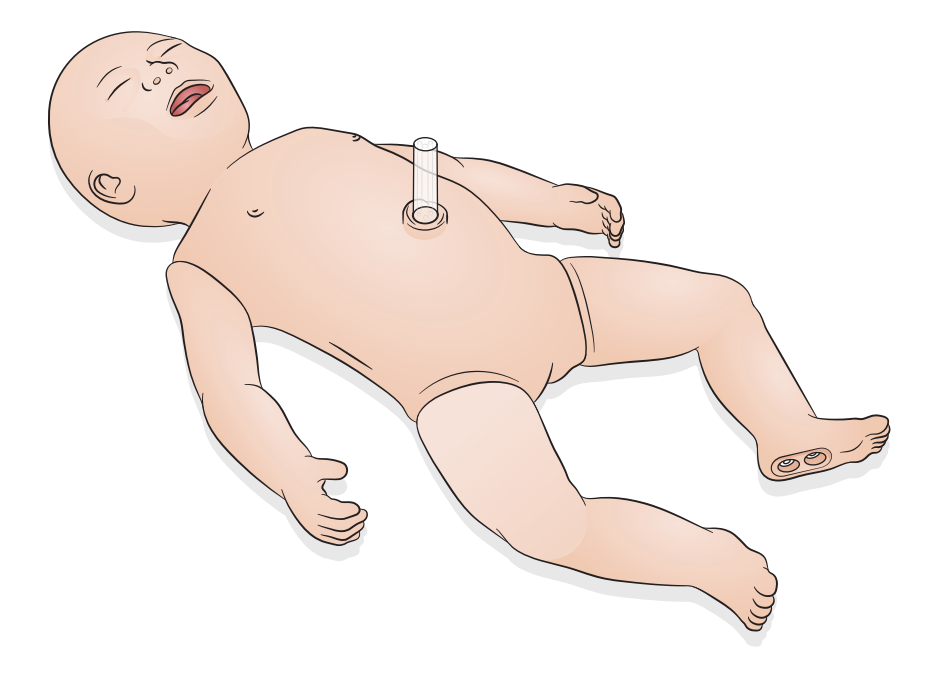

<span id="page-4-0"></span>SimNewB kann vom Bediener entweder über ein Tablet oder einen PC mit installierter LLEAP-Software von Laerdal oder über SimPad Plus, das Tablet von Laerdal, gesteuert werden.

LLEAP und SimPad Plus bieten dem Bediener jeweils die Möglichkeit, Sitzungen entweder mithilfe von vorprogrammierten Szenarien im Automatikmodus oder im manuellen Modus auszuführen.

Sowohl mit LLEAP als auch mit dem SimPad Plus können die Vitalfunktionen auf einem Simulationspatientenmonitor angezeigt werden (optional).

SimNewB und der Patientenmonitor können drahtlos bedient werden.

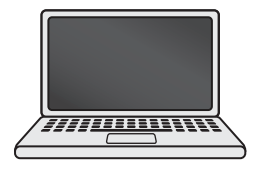

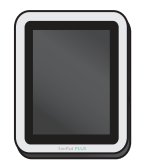

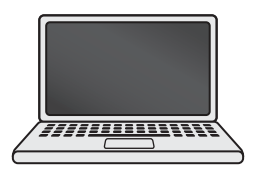

LLEAP SimPad PLUS Patientenmonitor

Hinweis

- *Das SimPad PLUS-Benutzerhandbuch erhalten Sie auf* [www.laerdal.com/support](https://www.laerdal.com/ProductDownloads.aspx?productId=487)*.*
- *Zugriff auf die Hilfedateien zu LLEAP erhalten Sie über die Rubrik "Hilfe" von Laerdal Simulation Home.*
- *Detaillierte Anleitungen zum Anschluss können in Form der "Übersicht drahtlose Konfiguration" auf der Seite* [www.laerdal.com/SimNewB](https://www.laerdal.com/doc/88/SimNewB#/Downloads) *heruntergeladen werden.*
- *Nutzen Sie Ihr Simulationstraining maximal und laden Sie weitere Szenarien hier herunter:* [www.laerdal.com](https://www.laerdal.com/products/tech/complimentary-simulation-scenarios/)

<span id="page-5-0"></span>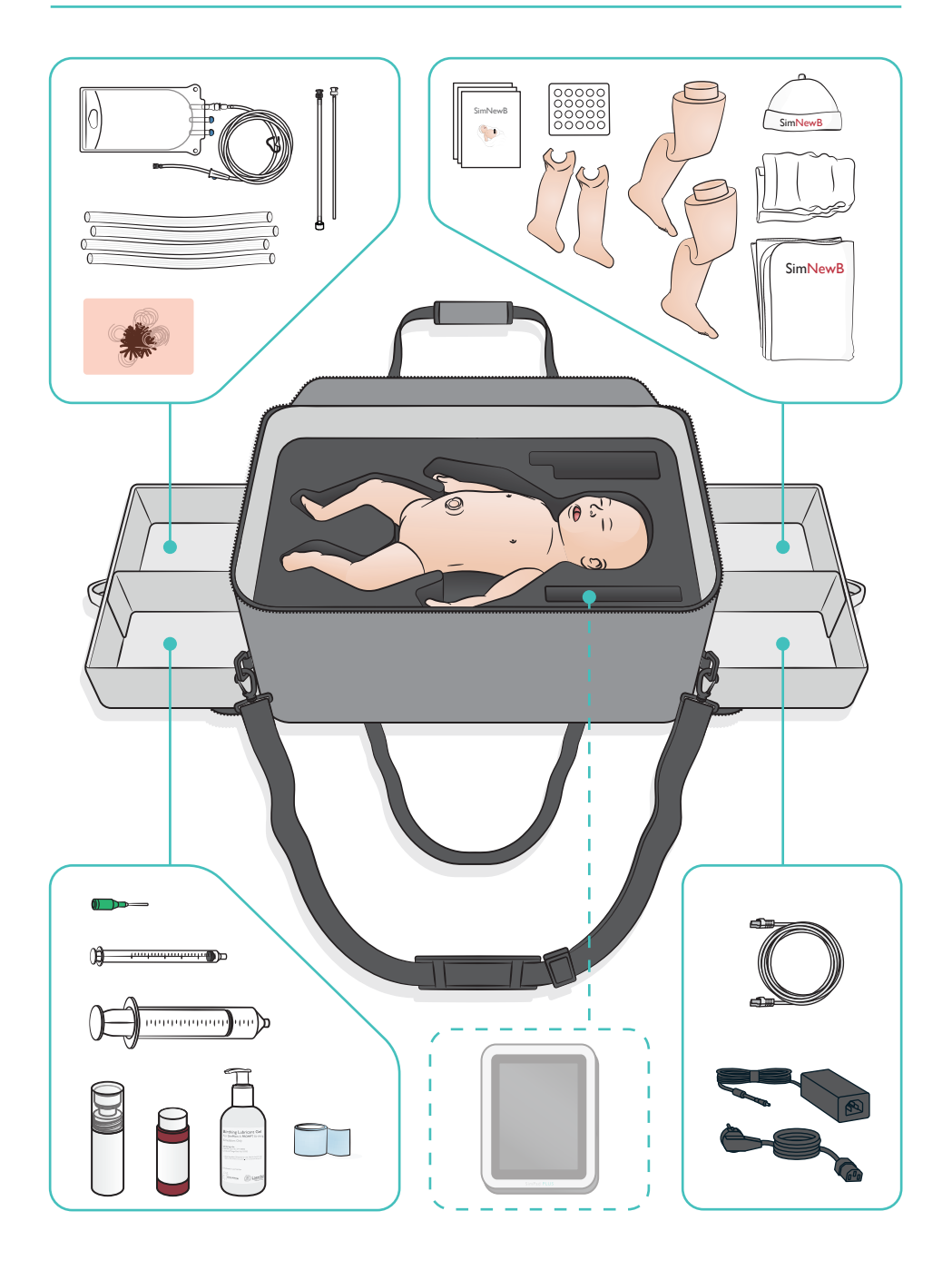

### <span id="page-6-0"></span>Atemwegsmerkmale

- Anatomisch realistische Atemwege
- Nasale und orale Intubation mit ET-Tubus
- IMA-Insertion
- Sellick-Manöver
- Beidseitige und einseitige Auf- und Abbewegung des Brustkorbs bei Überdruckbeatmung
- Intubation des rechten Hauptbronchus
- Absaugen
- Variabler Lungenwiderstand
- Legen einer Magensonde
- Bauchblähung
- Lungenrekrutierungsmanöver

### Atmungsfunktionen

- Spontanatmung mit variabler Frequenz und Stärke
- Beidseitige und einseitige Auf- und Abbewegung des Brustkorbs
- Normale und pathologische Atemgeräusche
- Auskultationsgeräusche anterior
- Einseitige Atemgeräusche
- Simulierte Sauerstoffsättigung
- Unilaterale Pleurapunktion
- Pneumothorax

#### Vaskuläre Merkmale

- Beidseitiger IO-Zugang
- Künstliche Nabelschnur
- Zugang über Nabelschnur
- Simulierter Blutrückfluss bei Punktion

### Kreislauffunktionen

- Nabelpuls
- Beidseitiger Brachialispuls
- Zentrale Zyanose

### Kardiale Funktionen

• CPR-Basistraining

### Weitere Funktionen

- Normale, geweitete und verengte Pupillen
- Stimme, Lungen- und Herzgeräusche
- Bewegungen und Krampfen der Arme

<span id="page-7-0"></span>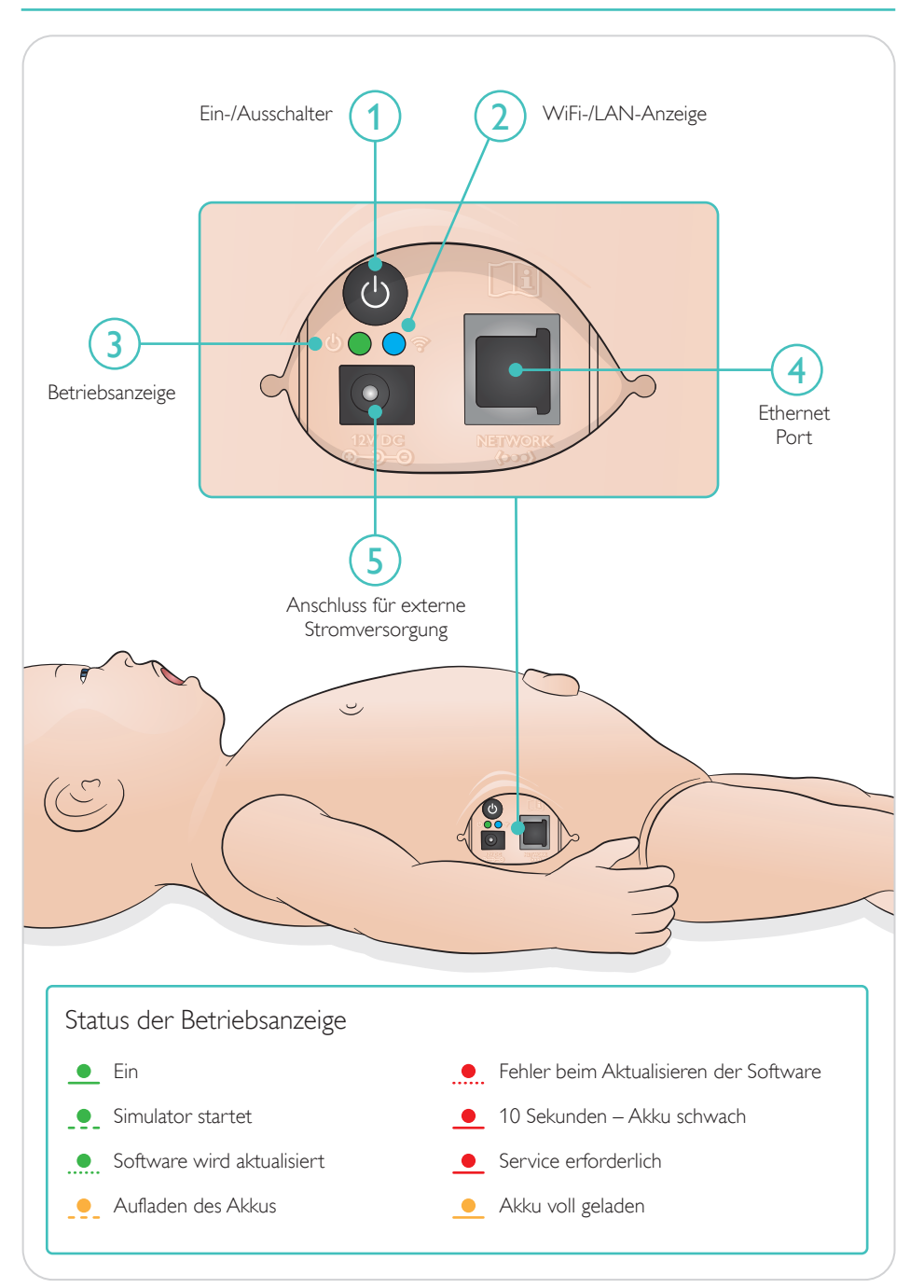

<span id="page-8-0"></span>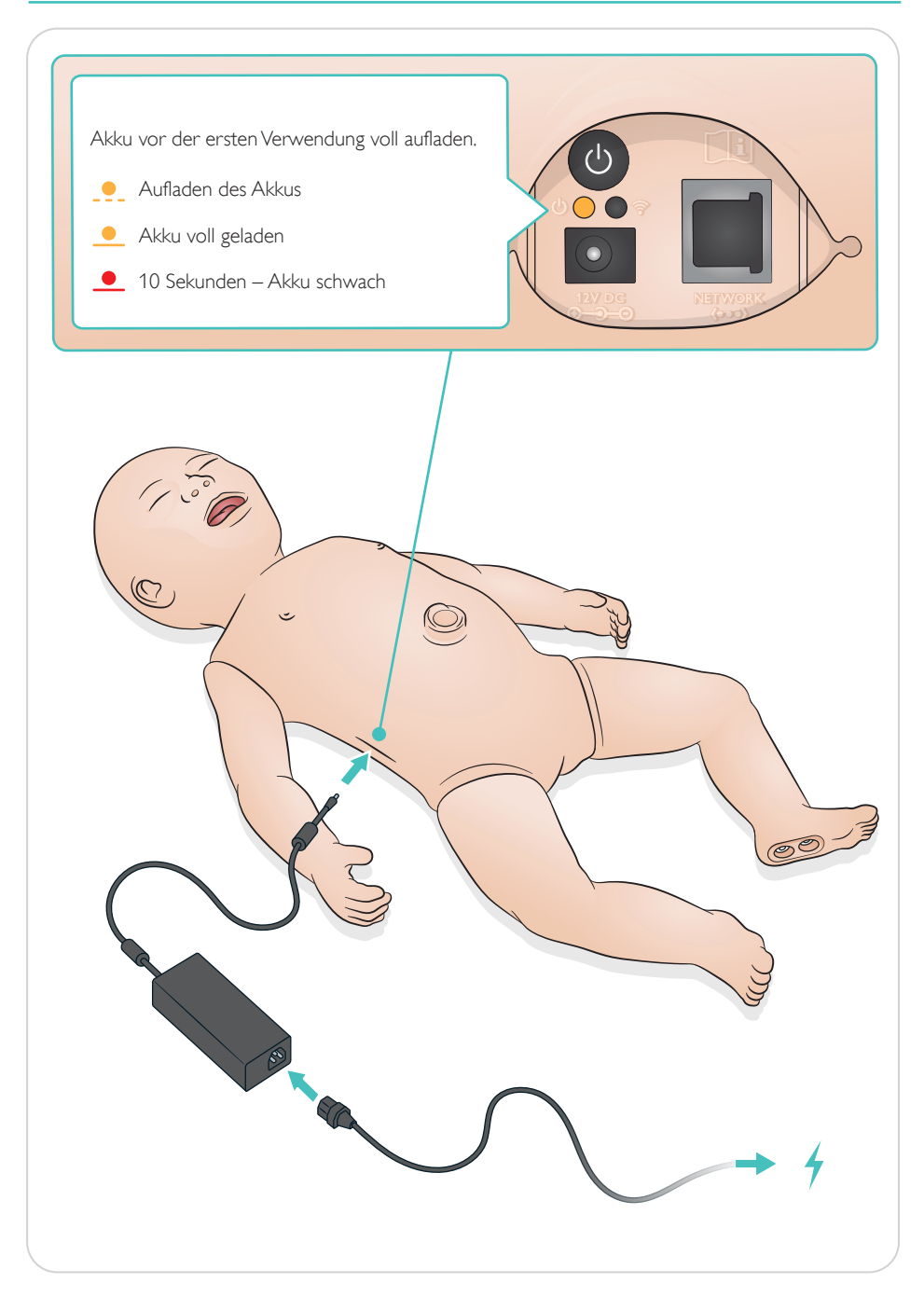

### <span id="page-9-0"></span>Verbinden

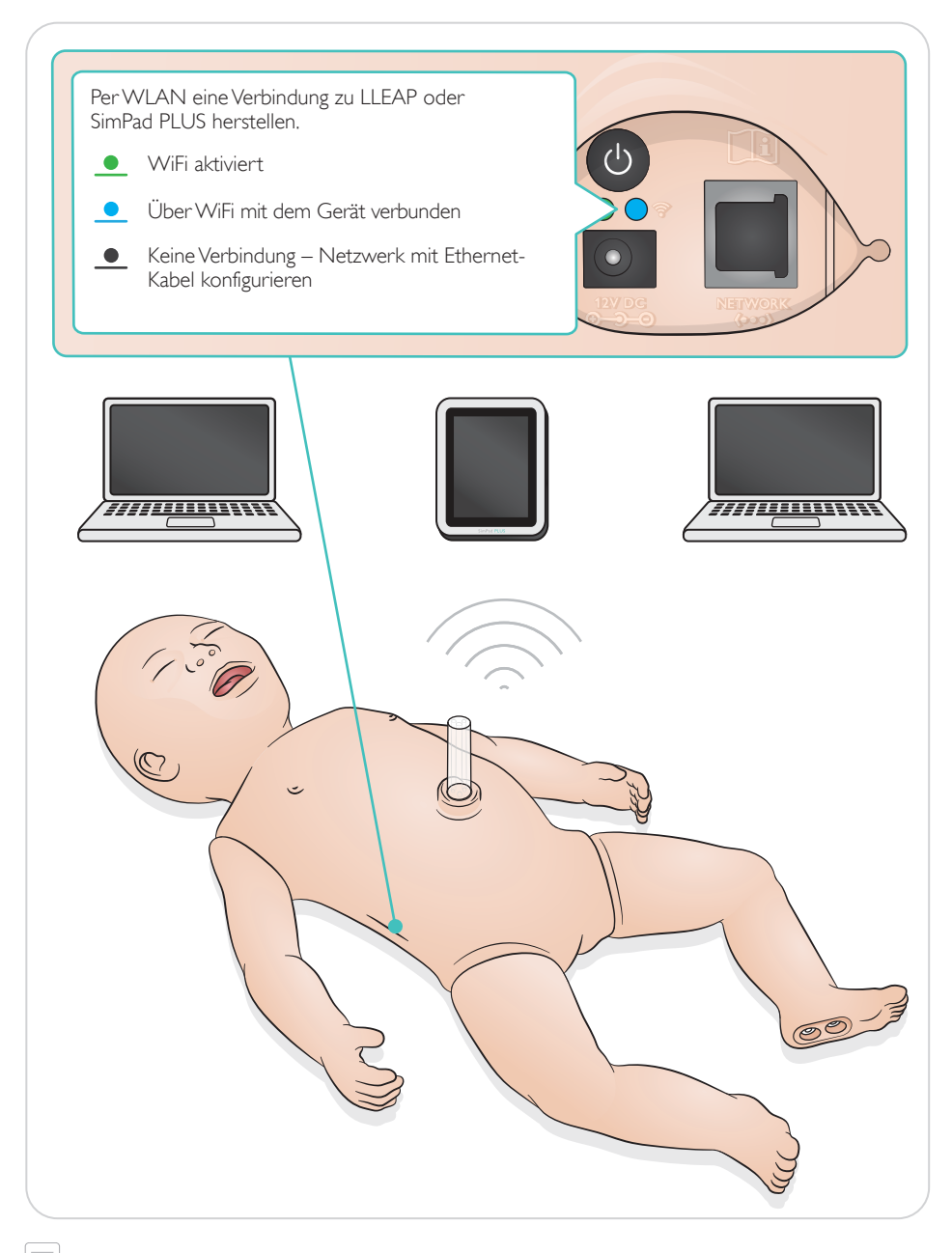

#### $\equiv$  Hinweis

*Detaillierte Anleitungen zum Anschluss können in Form der "drahtlose Konfiguration - Übersicht" heruntergeladen werden auf der Seite* [www.laerdal.com/SimNewB](https://www.laerdal.com/doc/88/SimNewB#/Downloads).

<span id="page-10-0"></span>Puls und Geräusche werden in SimPad PLUS oder LLEAP gesteuert.

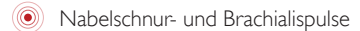

Stimme, Lungen- und Herzgeräusche

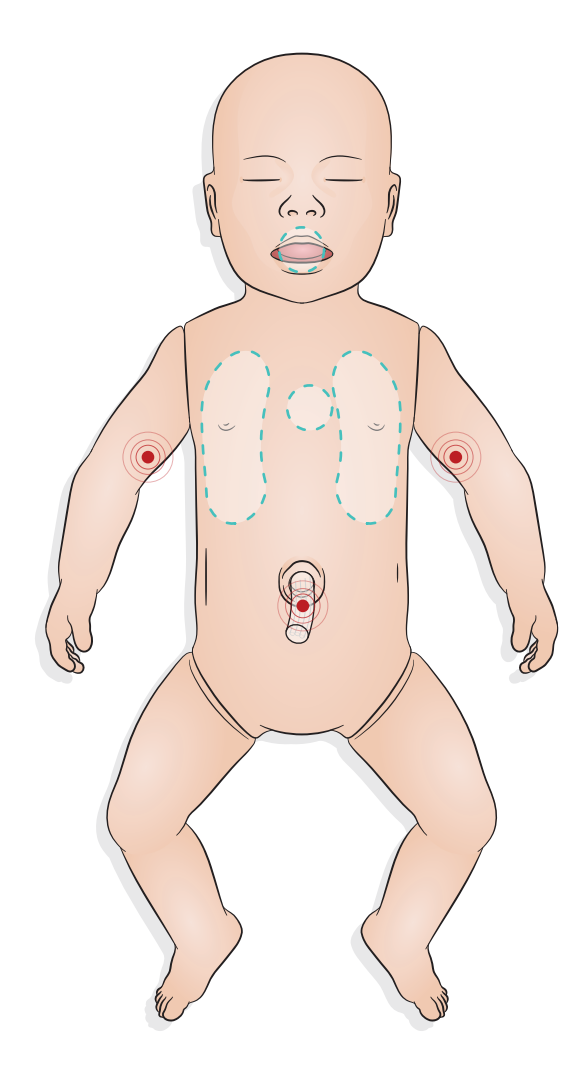

### <span id="page-11-0"></span>Simulationsvorbereitung – Einbringen des Mekonium-Moduls

- Setzen Sie das Modul ohne Kraftaufwand mit einem Finger ein.
- Ein Absaugkatheter entfernt das Mekonium-Modul bei 100 mmHg.
- Zum sicheren Entfernen des Objekts wurde eine Halteschnur angebracht.

#### $\equiv$  Hinweise

- *Für das Modul kein Gleitmittel verwenden.*
- *Das Mekonium-Modul nicht an der Uvula vorbei einführen.*

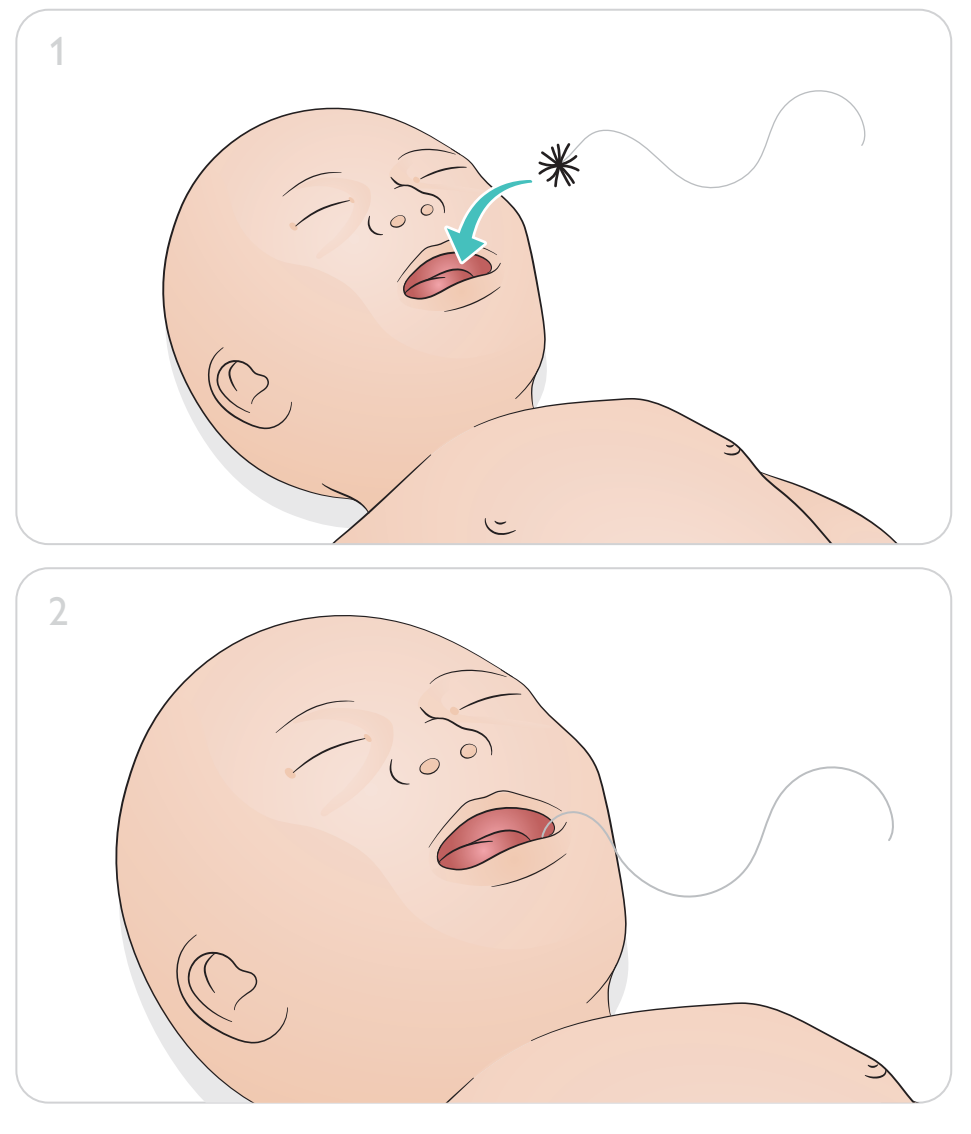

## Simulationsvorbereitung – Nabelvenenkatheterisierung

<span id="page-12-0"></span>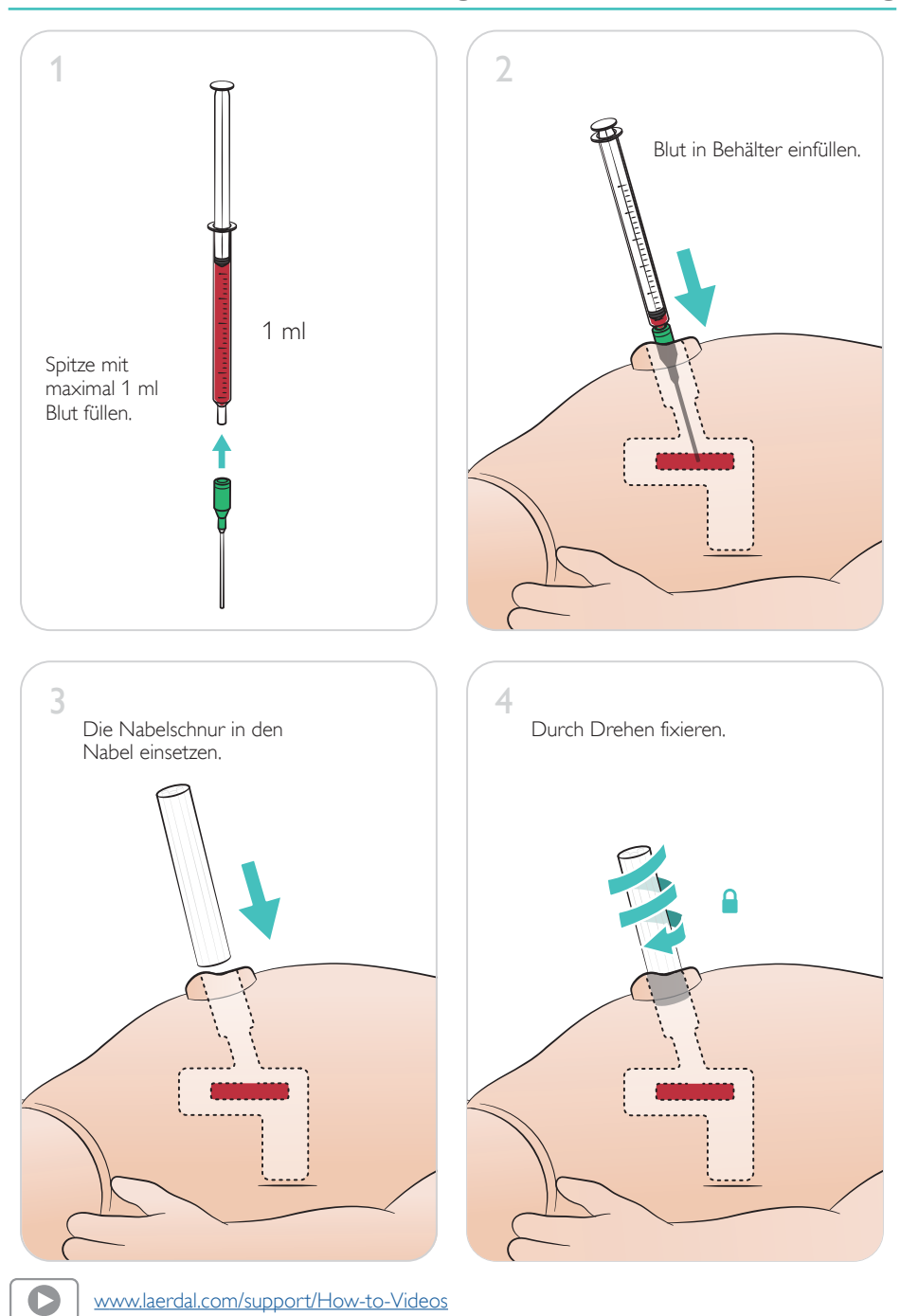

### <span id="page-13-0"></span>Infusionen mit hohem Volumen

Falls bei dem Szenario Infusionen mit hohem Volumen (über 10 ml) erforderlich sind, einen leeren Auffangbeutel an den Simulator anschließen.

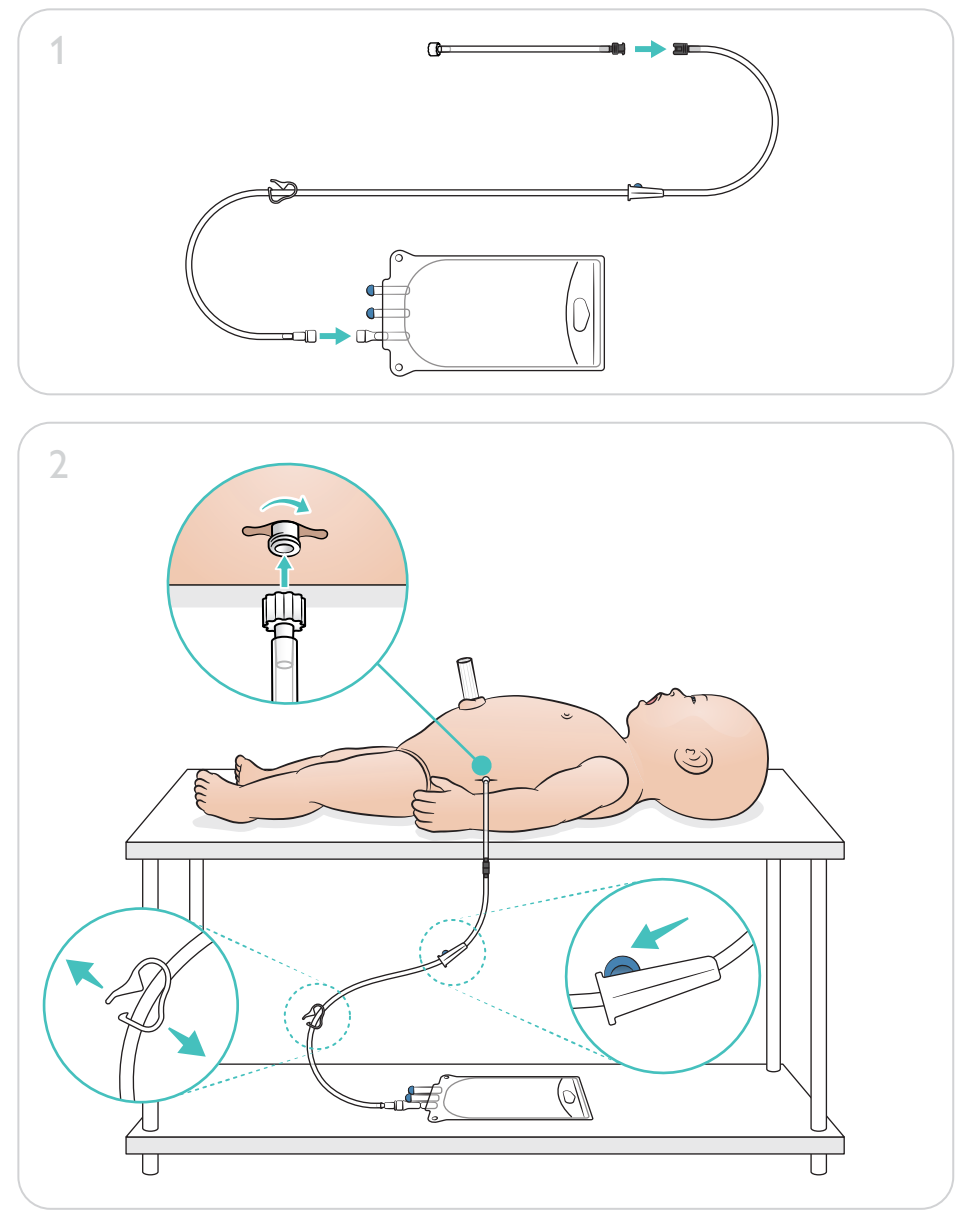

 $\bullet$ 

### <span id="page-14-0"></span>Simulationsvorbereitung – IO-Bein – Infusionen mit hohem Volumen

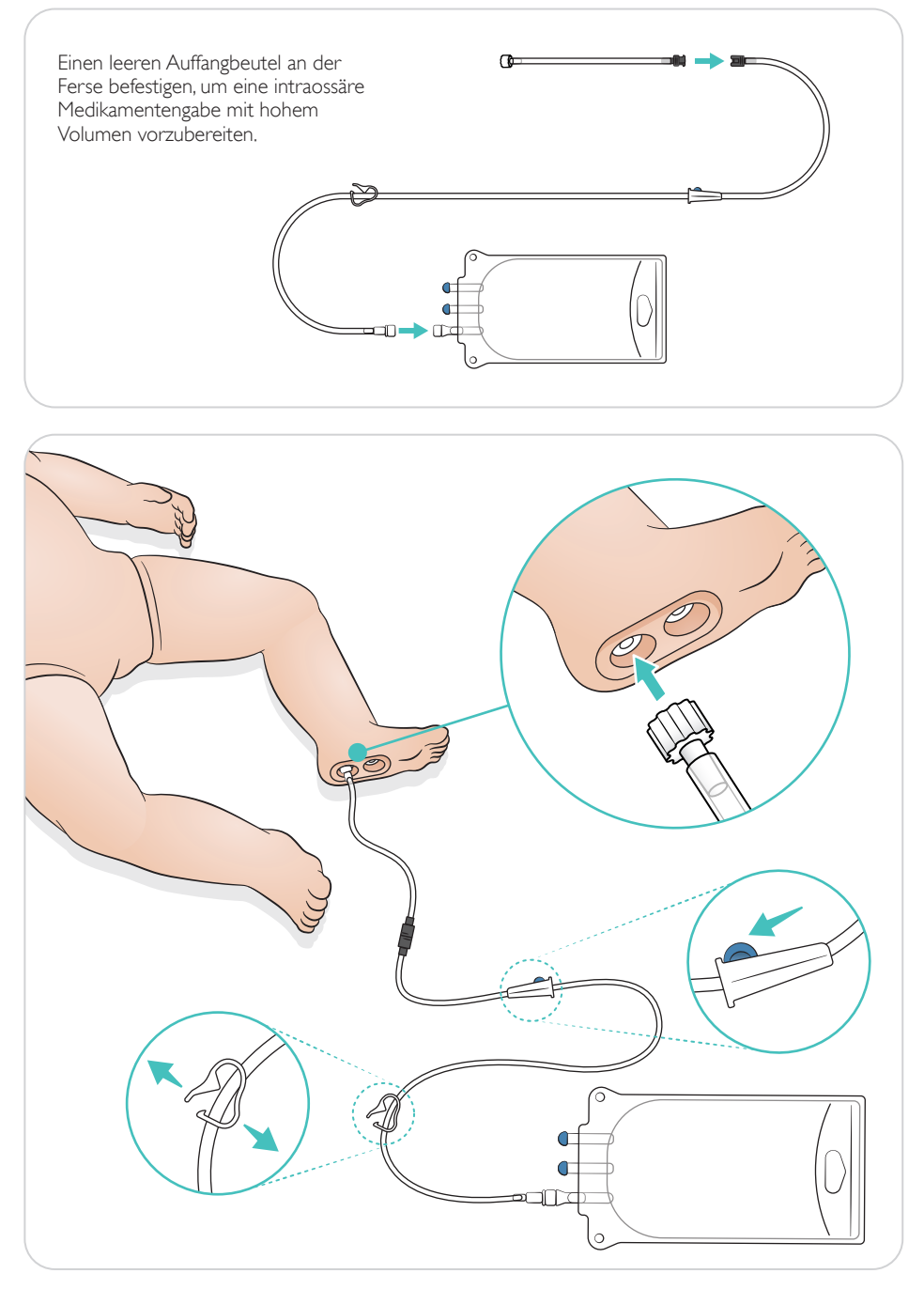

<span id="page-15-0"></span>Die Augen zur Auswahl des Pupillentyps drehen.

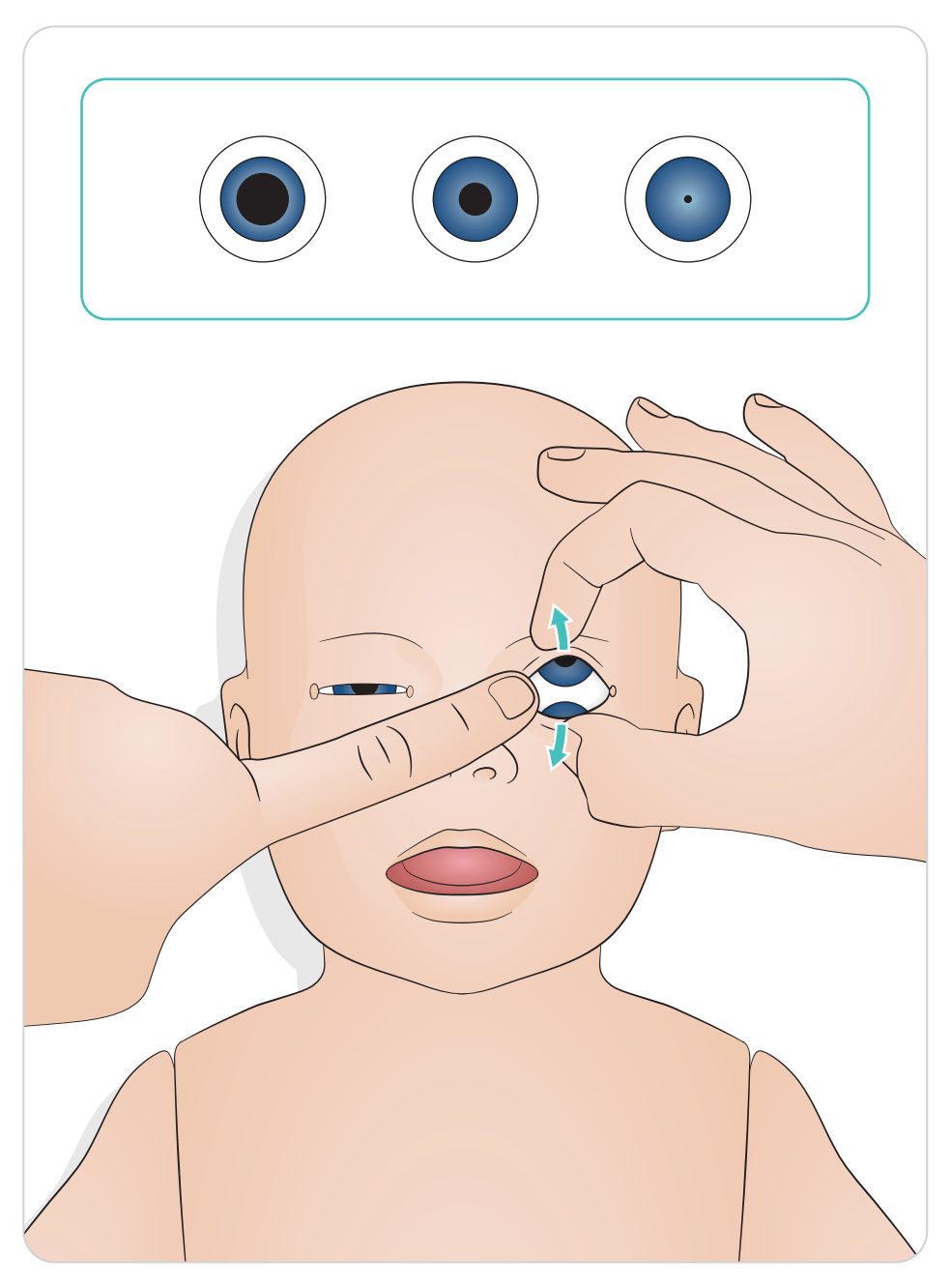

### <span id="page-16-0"></span>Instrumente mit Gleitmittel benetzen

Laryngoskopspatel und Tuben vor dem Einführen in den Atemweg mit Gleitmittel behandeln. Nicht mit Gleitmittel behandelte Instrumente und Tuben können den Atemweg schädigen. Nur das von Laerdal Medical erhältliche Silikongleitmittel verwenden.

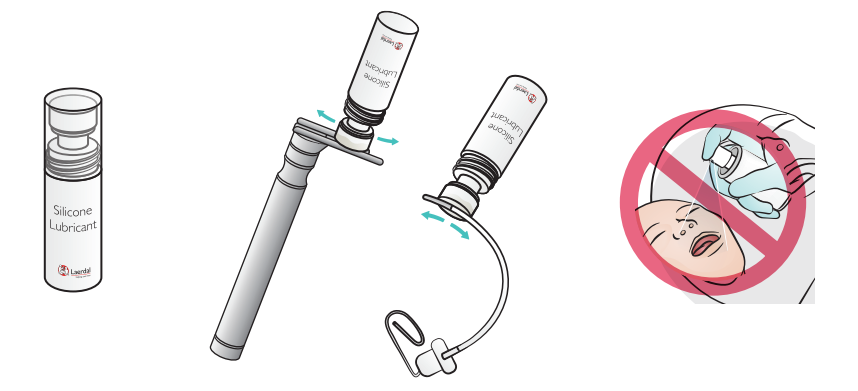

### SimNewB mit Gleitmittel benetzen

Benetzen Sie die Vorderseite des Simulators vor Geburtsszenarien mit Gel. Nur das von Laerdal Medical erhältliche Birthing Lubricant Gel verwenden.

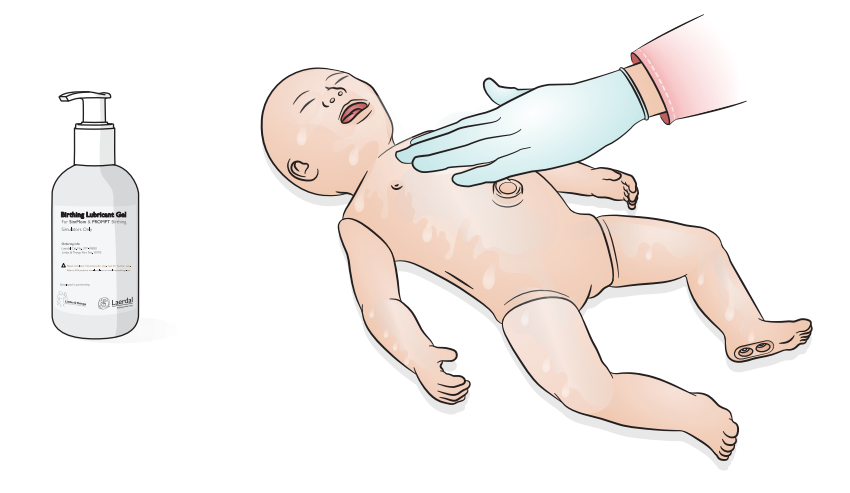

# <span id="page-17-0"></span>Anwendung – Intubation

Nasale oder orale Intubation durchführen.

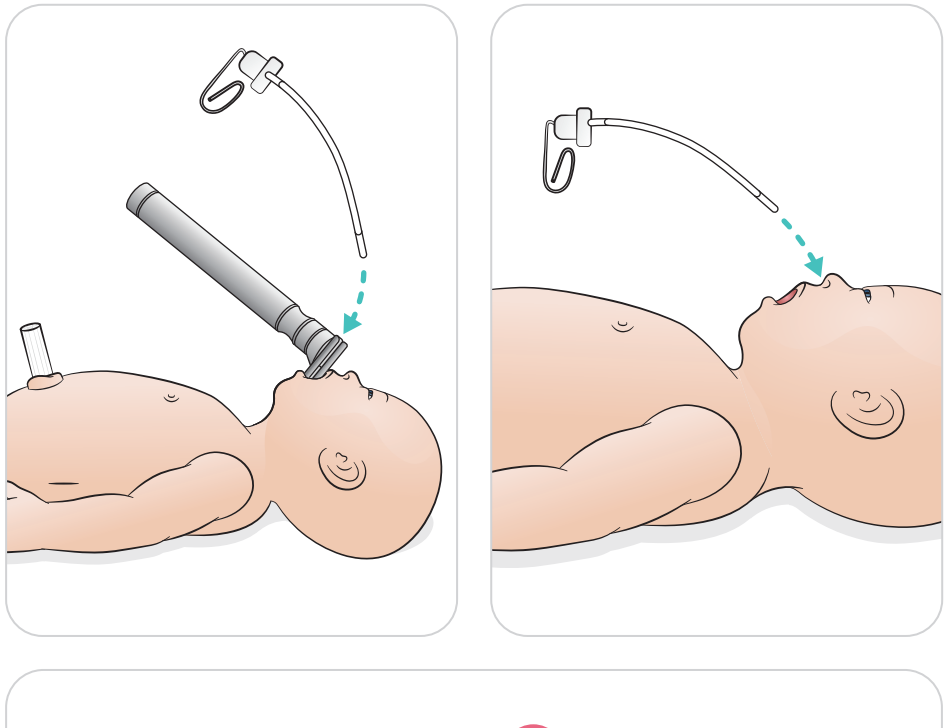

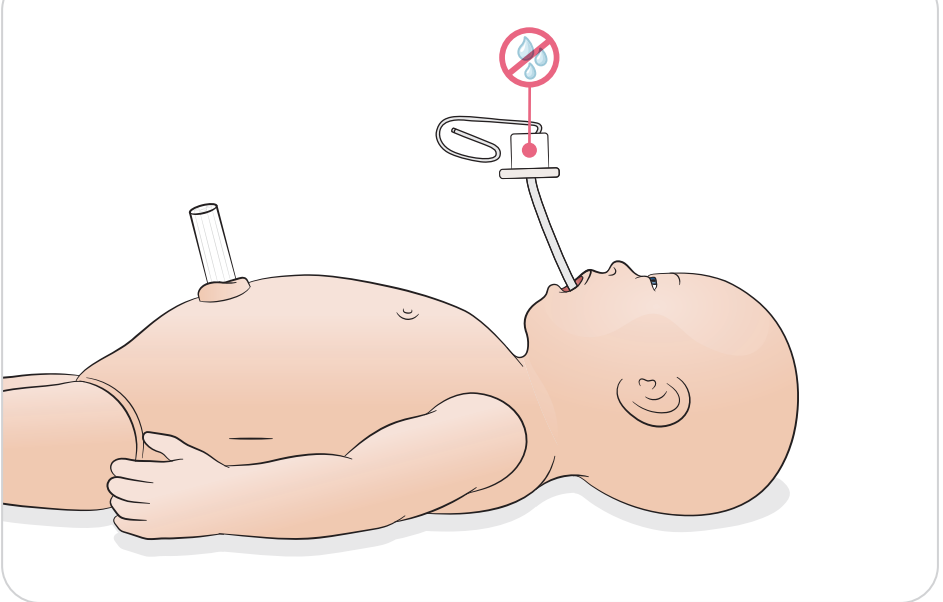

<span id="page-18-0"></span>Beatmungen (mit sichtbarer Brustkorbhebung) durchführen.

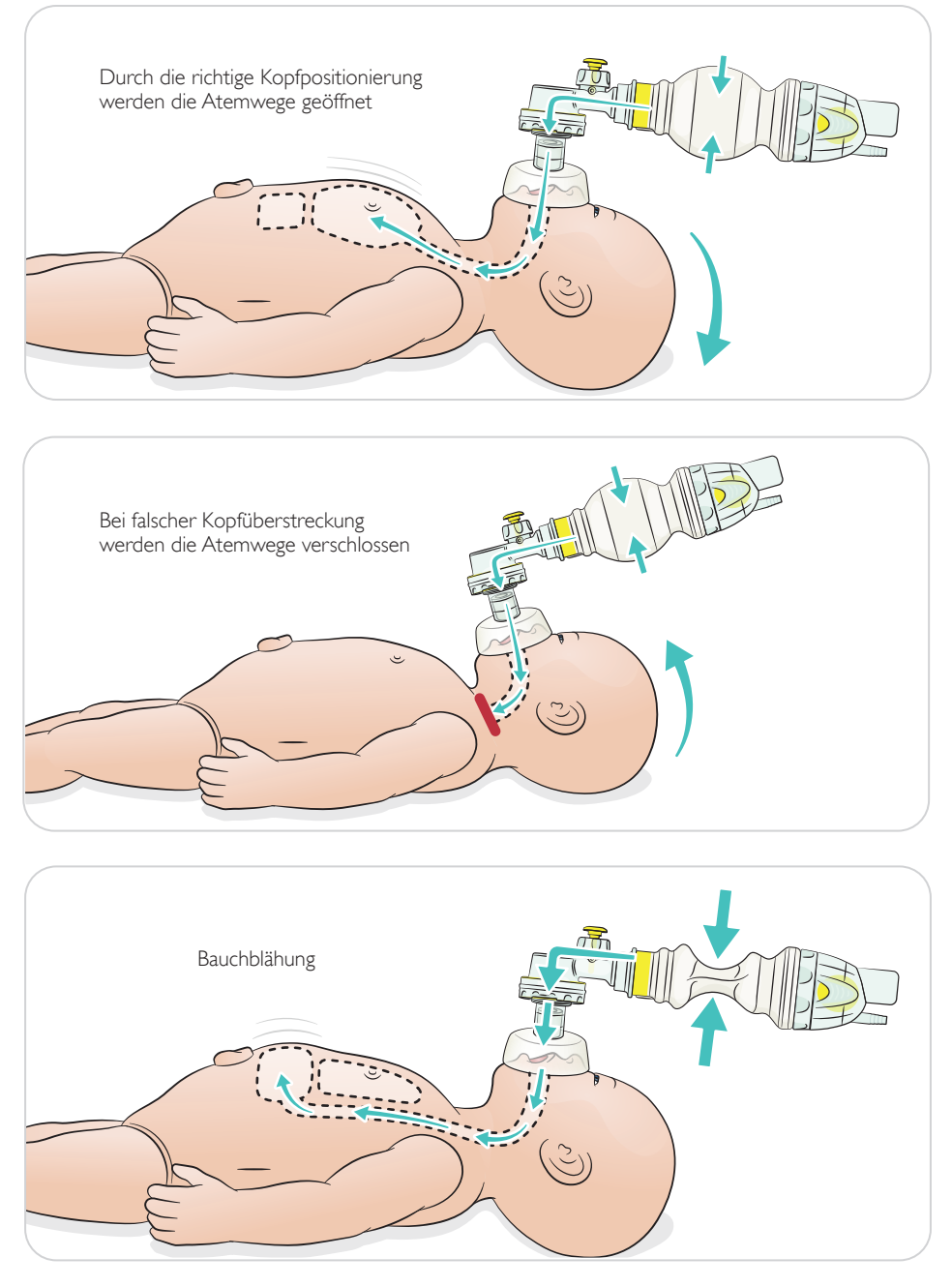

<span id="page-19-0"></span>Basis-CPR durchführen.

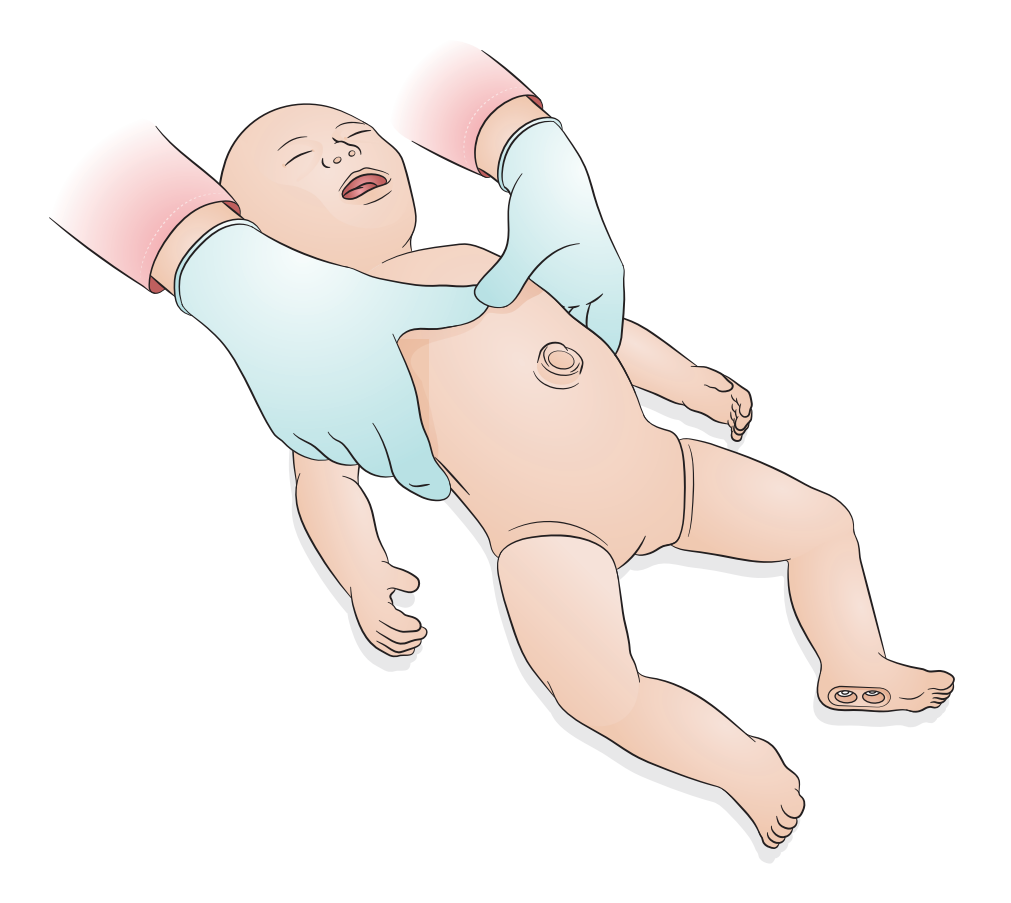

<span id="page-20-0"></span>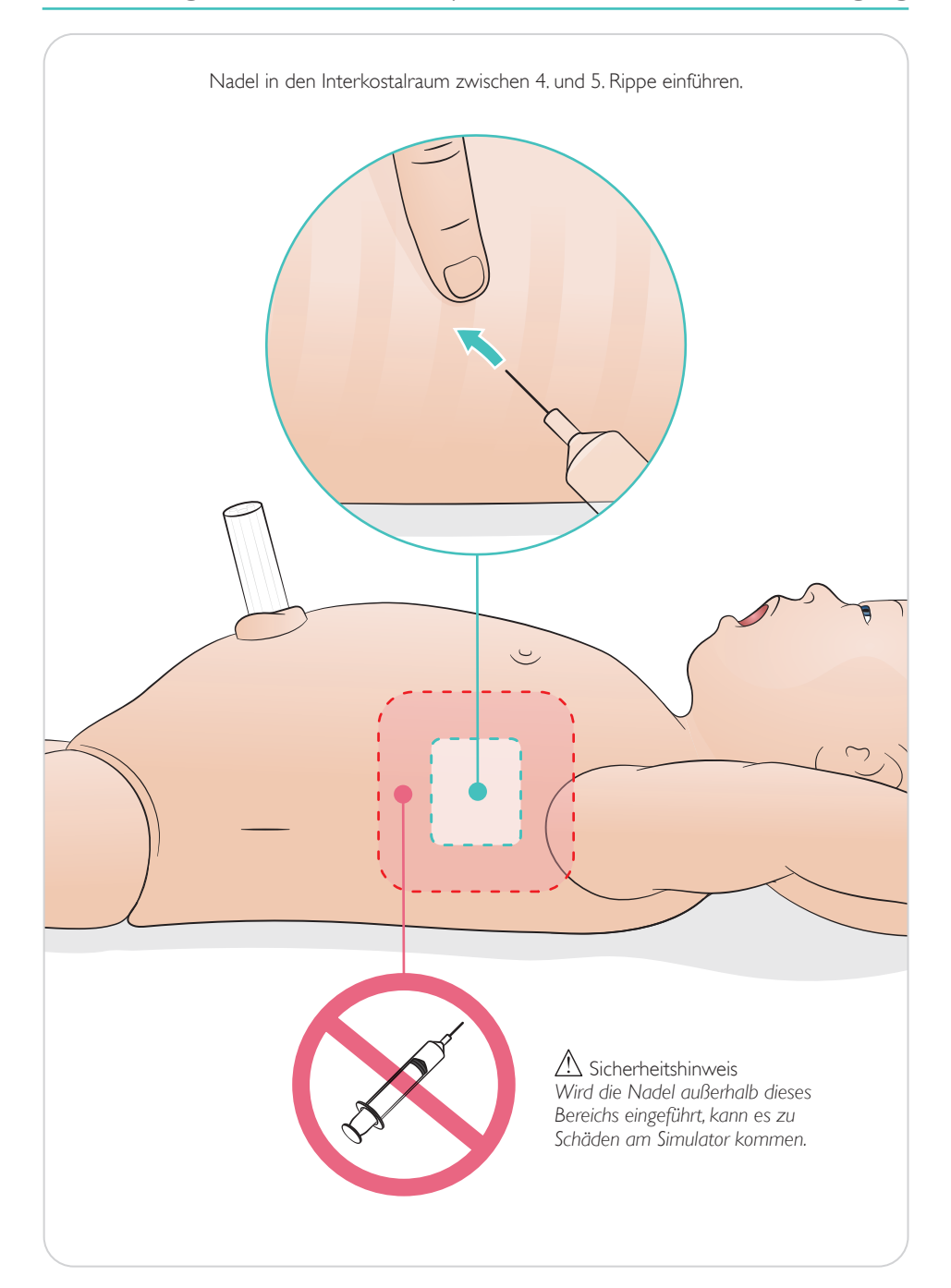

<span id="page-21-0"></span>Künstliche Nabelschnur mit Möglichkeit für venösen oder arteriellen Zugang. Simulierter Blutrückfluss bei Punktion.

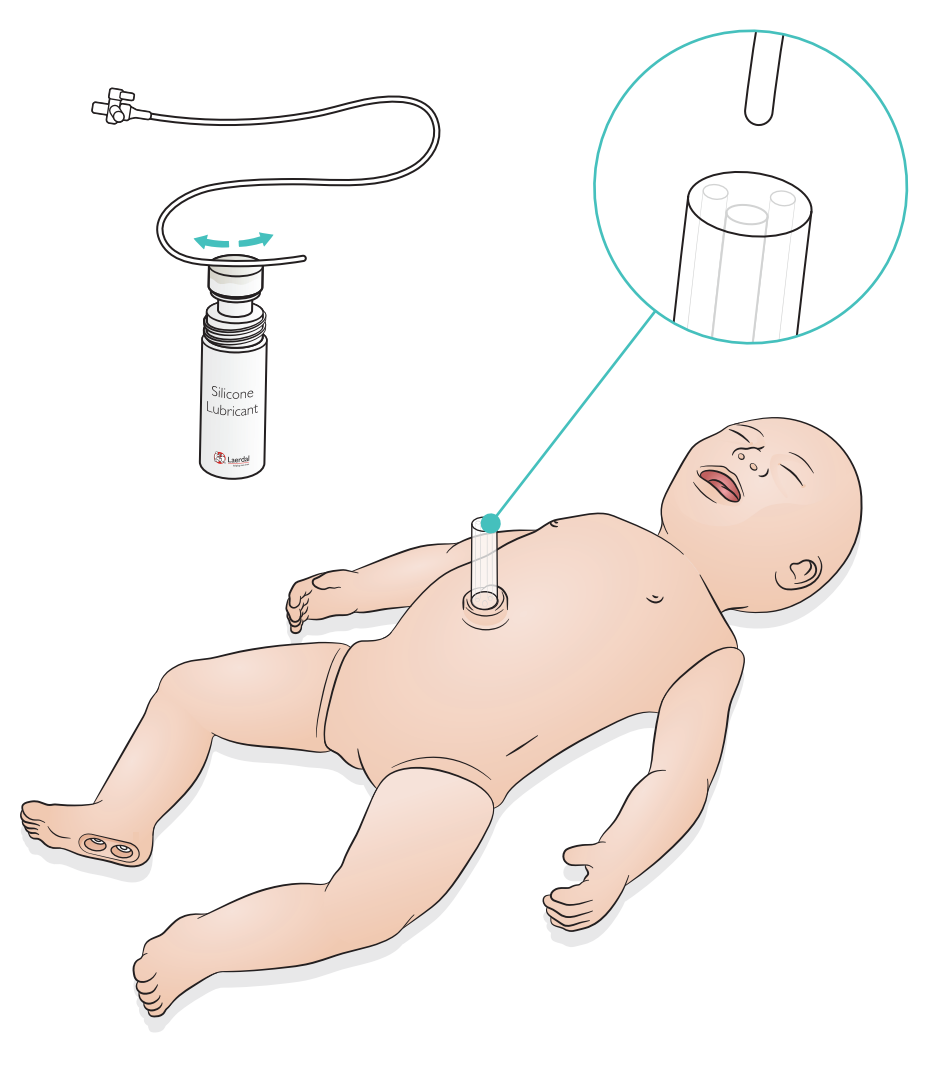

<span id="page-22-0"></span>Für Infusionen mit hohem Volumen (über 10 ml) einen leeren Auffangbeutel an den Simulator anschließen.

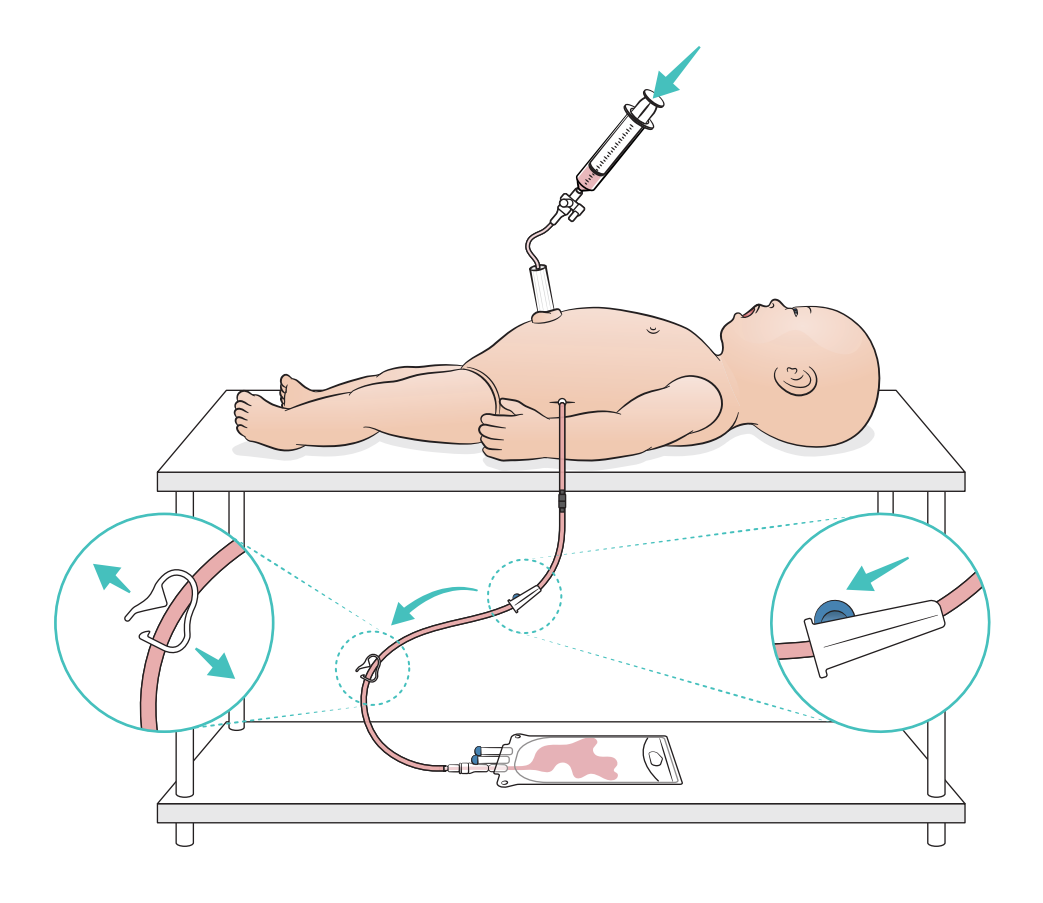

## <span id="page-23-0"></span>Anwendung – IO-Bein

 $\equiv$ Hinweis

*Das IO-Bein sollte bei der Anwendung von Flüssigkeiten nach jedem Simulationsvorgang gepatcht bzw. ausgetauscht werden.*

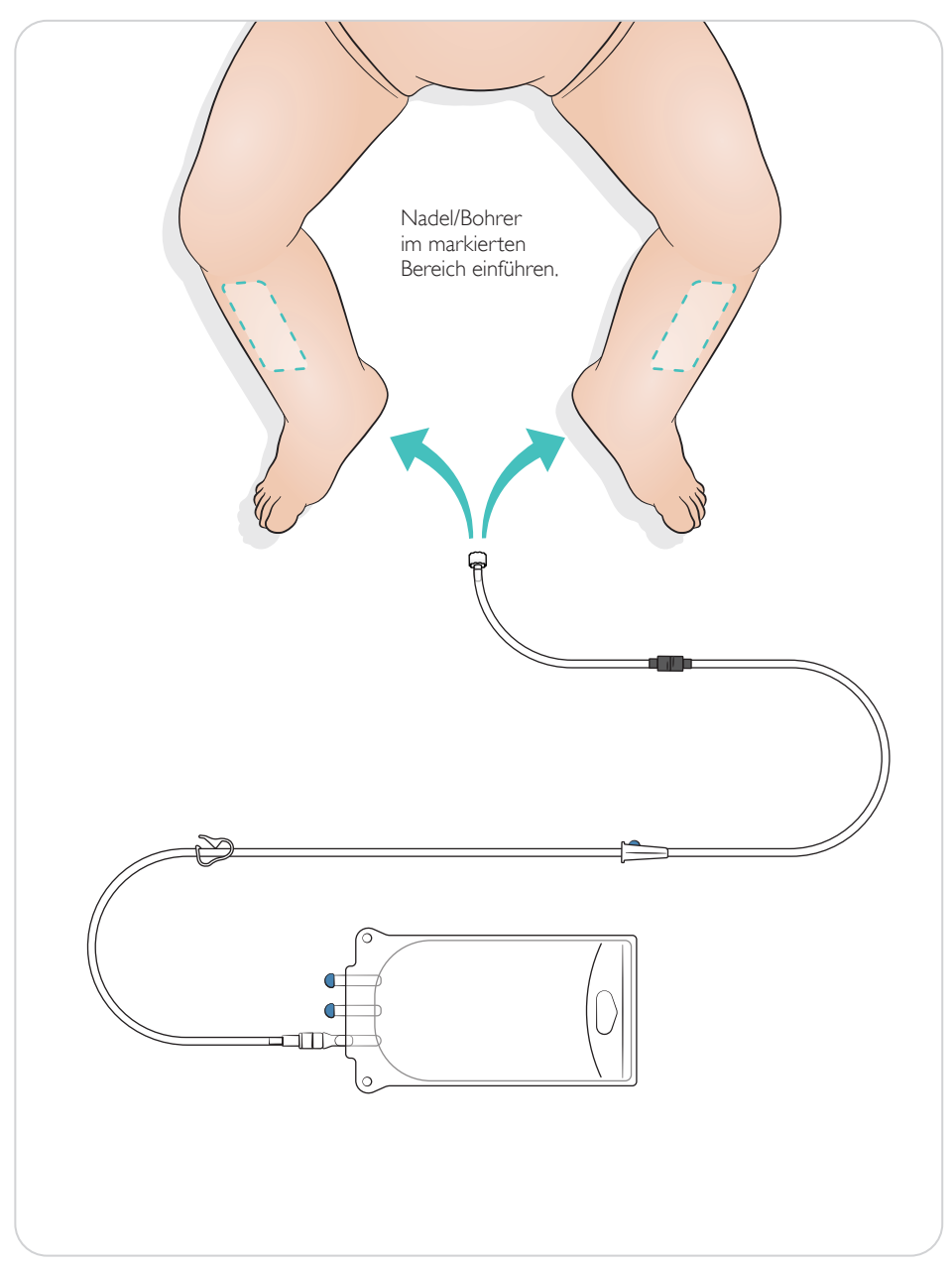

### <span id="page-24-0"></span>Einstellungen für die Lungenrekrutierung

Wechseln Sie zwischen 4 und 7 öffnenden Atemzügen, bevor Sie die Sitzung beginnen.

### SimPad Plus

Vor Beginn des Szenarios die Lungenrekrutierung im manuellen Modus aktivieren.

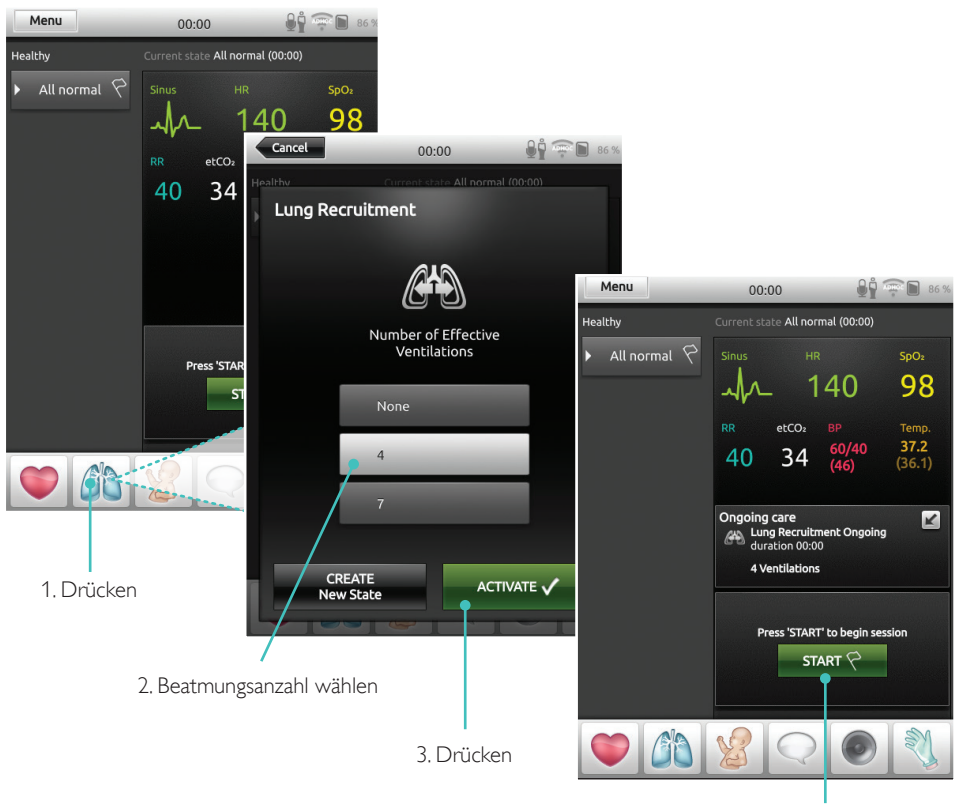

4. Start

### <span id="page-25-0"></span>**LLEAP**

Vor Beginn des Szenarios die Lungenrekrutierung im manuellen Modus aktivieren.

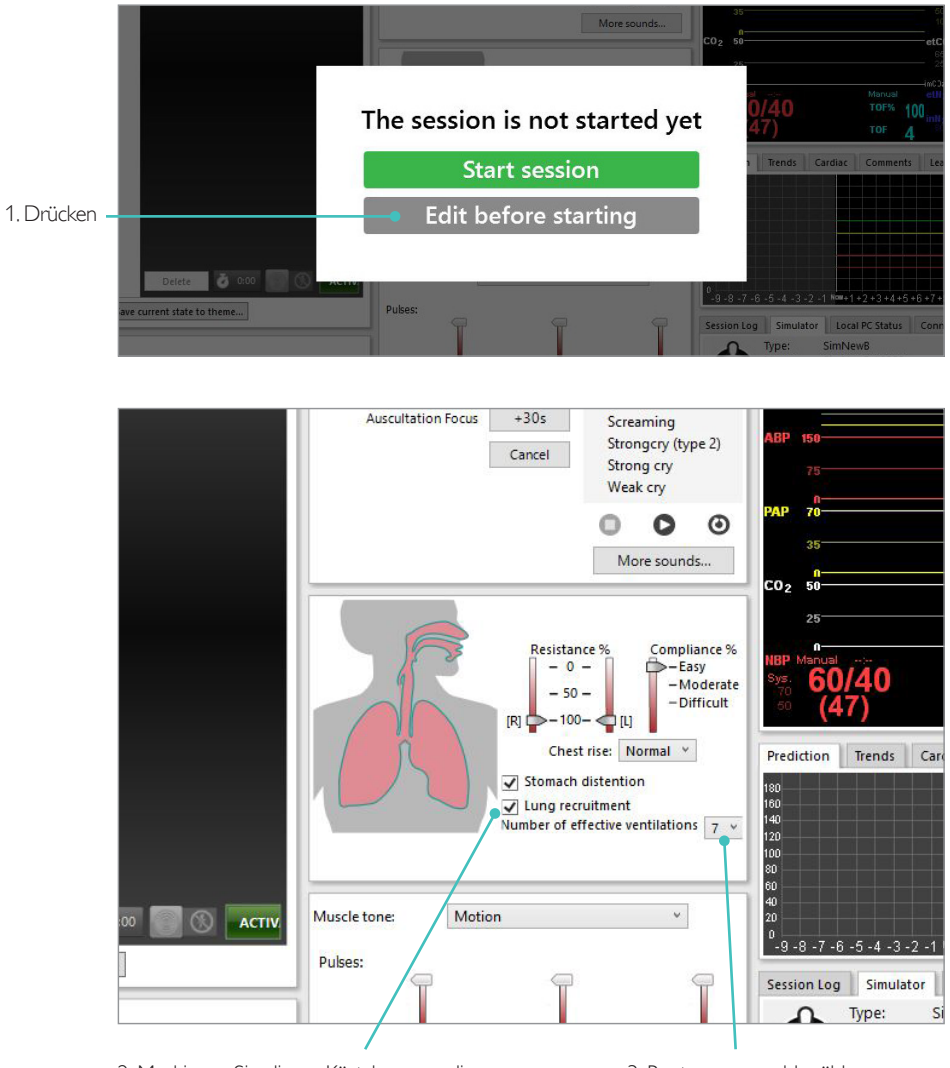

2. Markieren Sie dieses Kästchen, um die Lungenrekrutierung zu aktivieren

3. Beatmungsanzahl wählen

### <span id="page-26-0"></span>Niveaueinstellungen

Verwenden Sie Niveaus, um die Handhabung bei Sitzungen im manuellen Modus zu erleichtern. Die Niveaus 0 bis 5 stehen für vordefinierte Kombinationen an Vitalfunktionen.

Schalten Sie im Verlauf der Sitzung direkt zwischen den Niveaus hin und her, um den klinischen Zustand des SimNewB zu verändern.

### SimPad Plus LLEAP

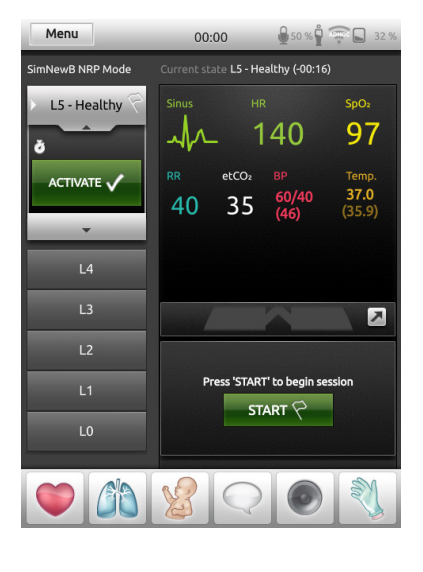

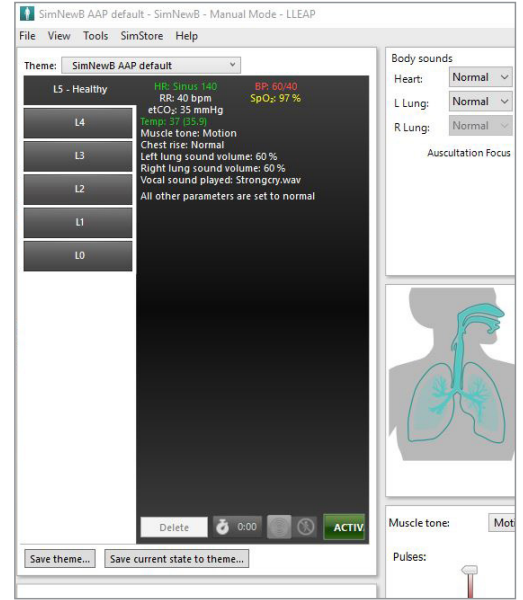

### <span id="page-27-0"></span>Allgemeine Pflegehinweise

- Waschen Sie zur Erhaltung der Haut des Simulators vor dem Gebrauch Ihre Hände und legen Sie die Puppe auf eine saubere Oberfläche.
- Tragen Sie während der Simulationsszenarien Handschuhe. Verwenden Sie keine farbigen Kunststoffhandschuhe, da diese zu Verfärbungen der Haut des Simulators führen können.
- Wenn bei einer Trainingssitzung Flüssigkeiten im Nabelschnurreservoir und IO-Bein verwendet werden, entleeren Sie die Flüssigkeiten direkt nach der Trainingssitzung.

### **Haut**

- Entfernen Sie Verunreinigungen und Staub mit einem fusselfreien Tuch.
- Reinigen Sie die Haut mit milder Seife und Wasser. Nicht in Flüssigkeit eintauchen.
- Laerdal Birthing Gel mit lauwarmem Seifenwasser entfernen.

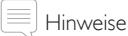

*Folgende Materialien können zu Verfärbungen des Trainingsmodells führen:*

- *Farbstoffe von Stiften und Lippenstiften*
- *Latexhandschuhe*
- *Verwendung von Kleidung, die nicht im Originallieferumfang des Simulators enthalten war.*

### <span id="page-28-0"></span>Reinigen des IO-Bein-Moduls

Entfernen Sie übrige Flüssigkeit aus dem internen Reservoir und spülen Sie es mit Wasser aus. Wiederholen Sie dies, bis das Reservoir sauber ist.

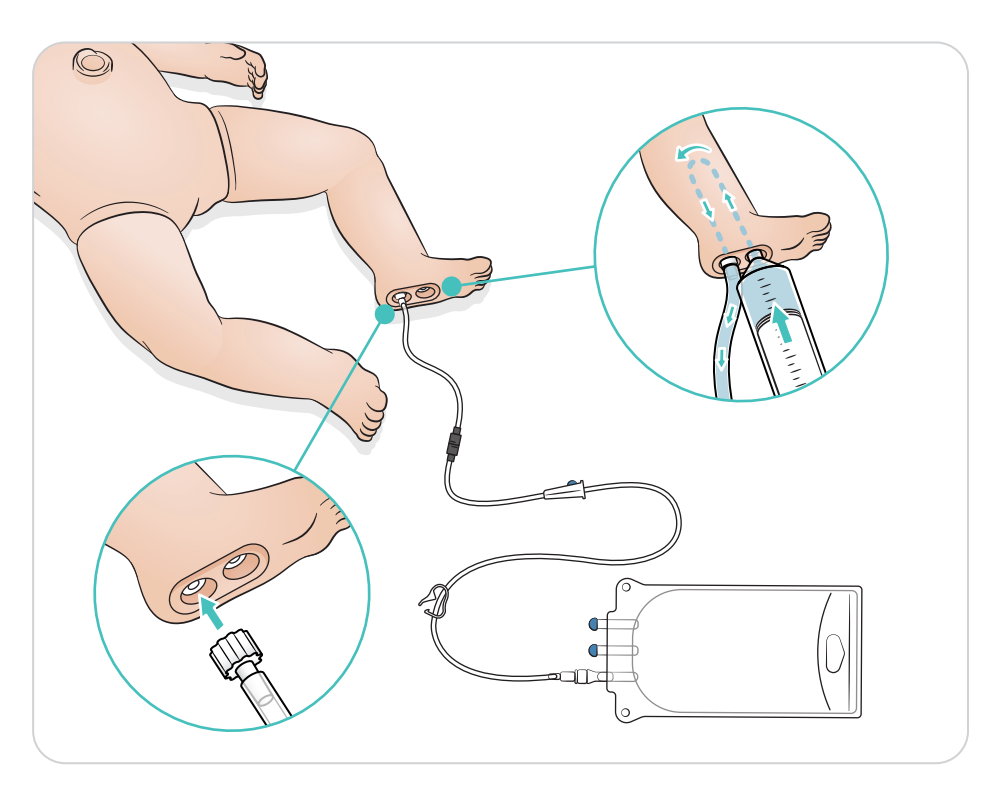

### <span id="page-29-0"></span>Reinigen des Nabelschnurreservoirs

Entfernen Sie übrige Flüssigkeit aus dem internen Reservoir und spülen Sie es mit Wasser aus. Wiederholen Sie dies, bis das Reservoir sauber ist.

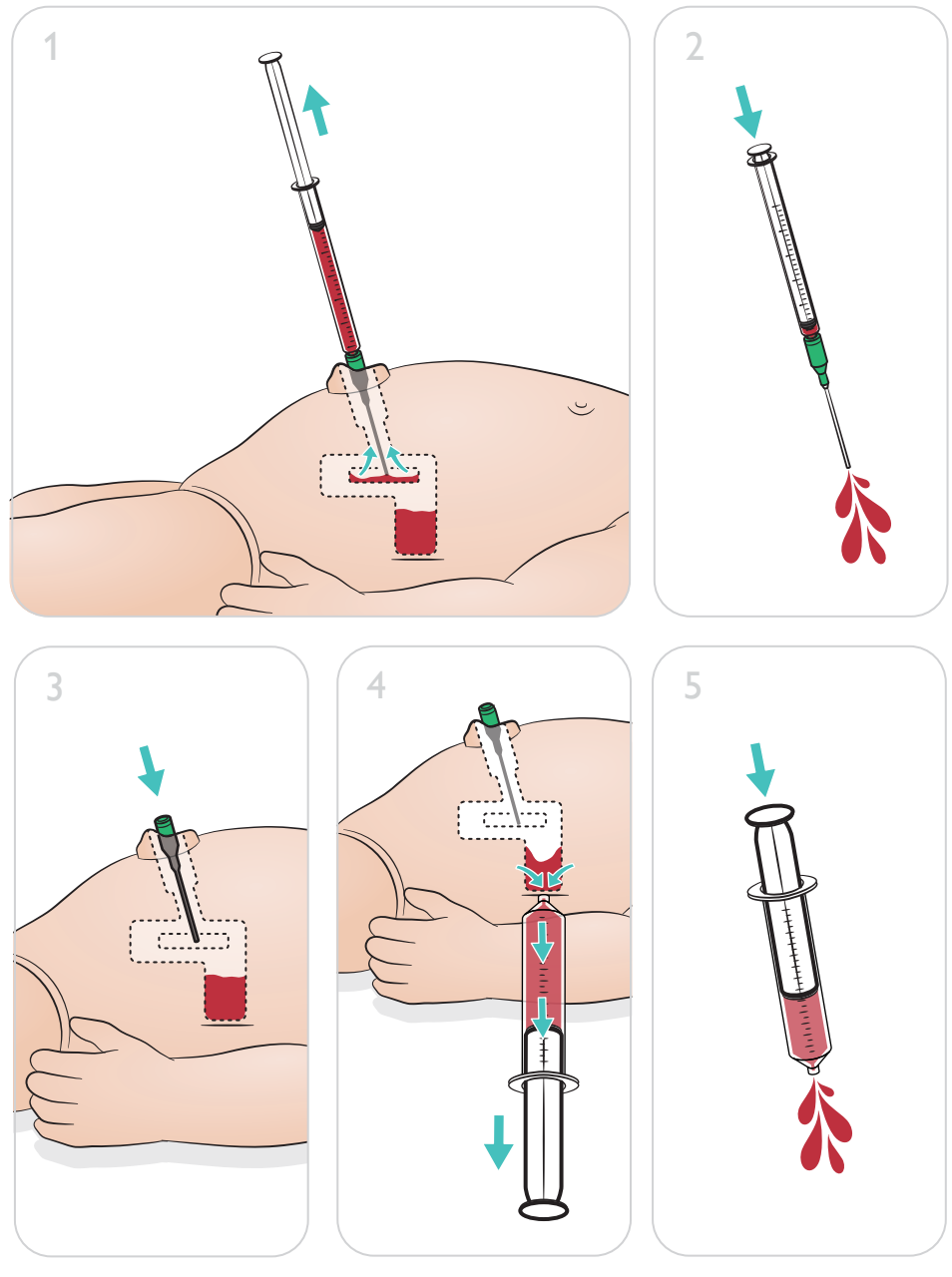

#### $\equiv$ Hinweis

Entfernen Sie nach Abschluss des Reinigungsvorgangs die Nadel aus dem Nabel.

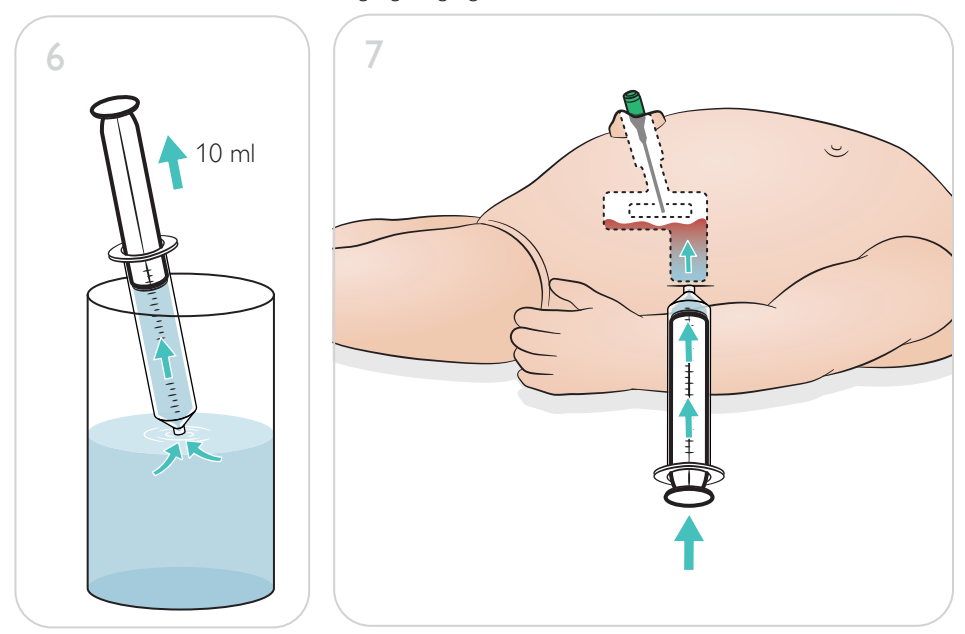

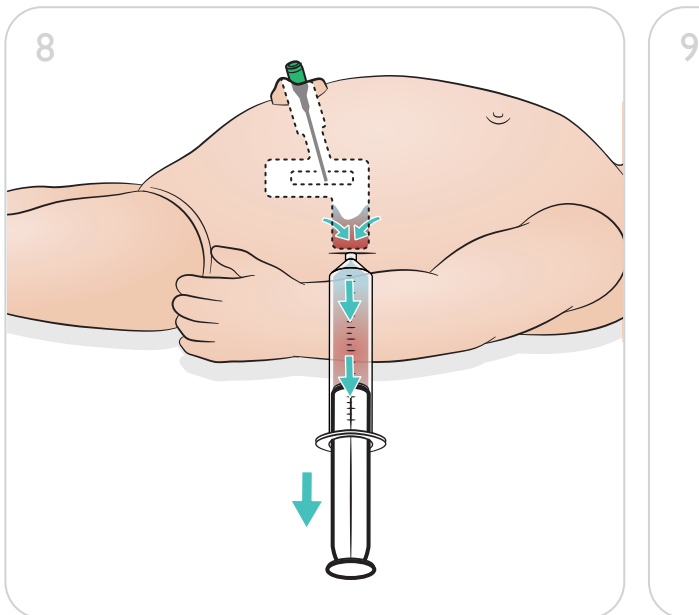

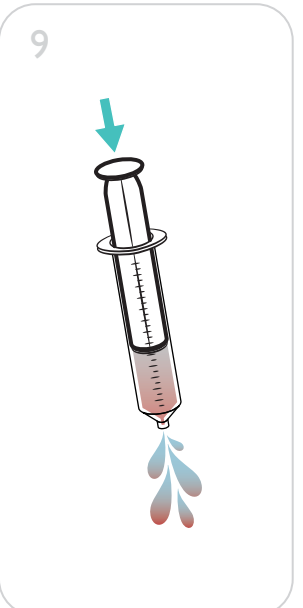

### <span id="page-31-0"></span>Reparatur des IO-Bein-Moduls

Reinigen und reparieren bzw. tauschen Sie das IO-Bein-Modul aus, wenn Sie Verfahren unter Verwendung von Flüssigkeiten durchgeführt haben.

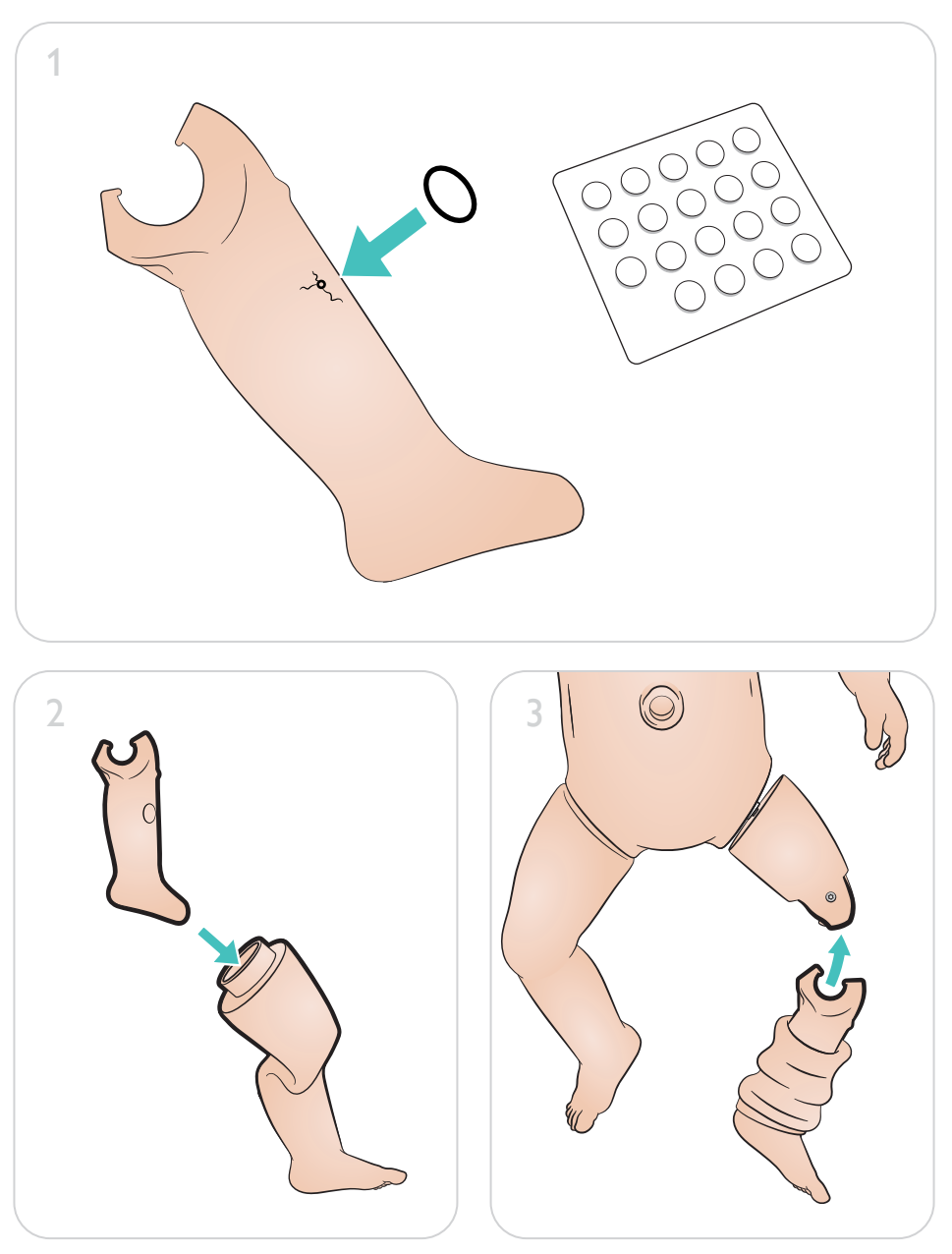

### <span id="page-32-0"></span>Wartung

IO-Beinmodul entfernen und ersetzen

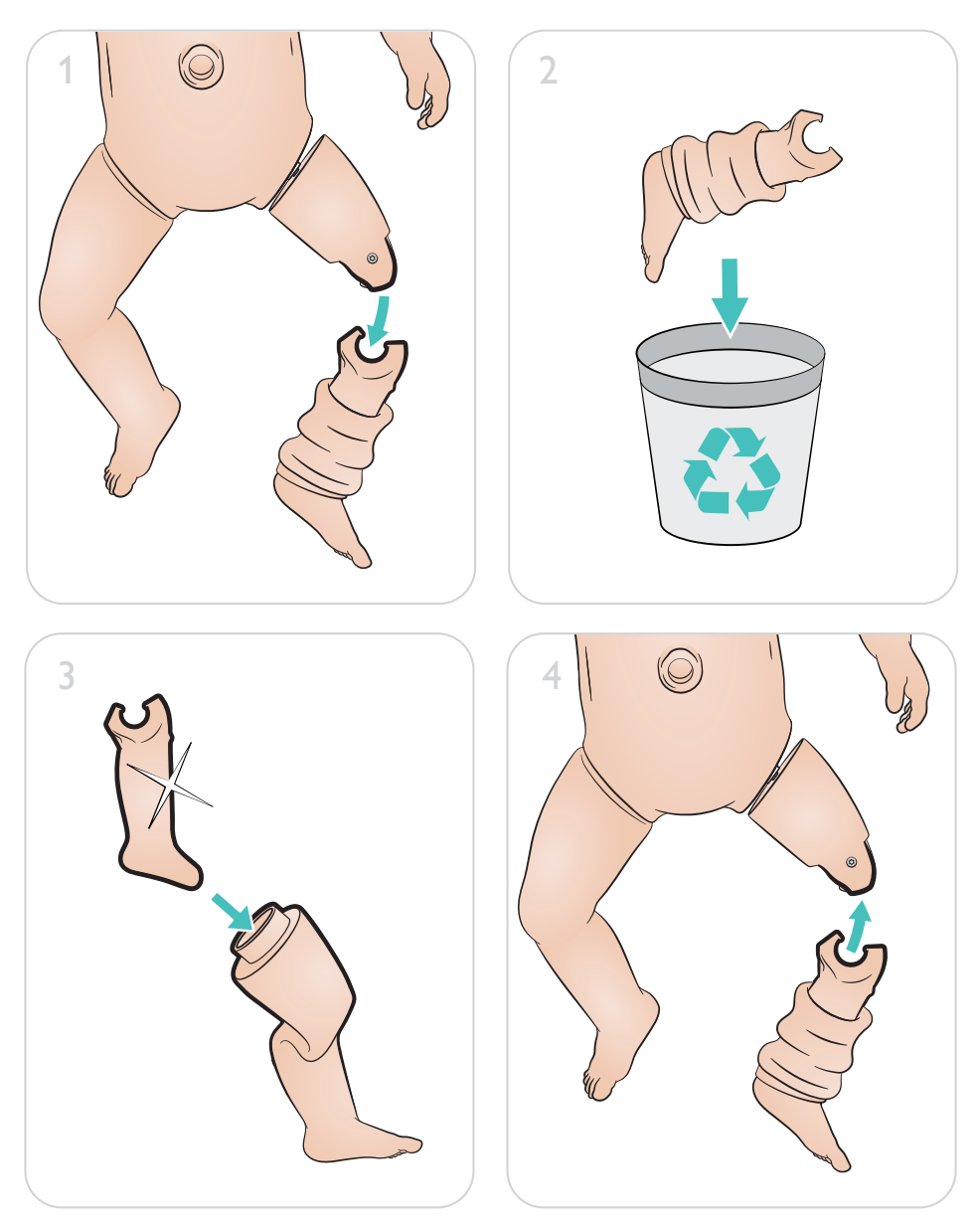

[www.laerdal.com/support/How-to-Videos](https://www.laerdal.com/support/how-to-videos/simnewb-how-to-videos/)

 $\bullet$ 

Besuchen Sie unsere Webseite, um Ihr Simulationstraining maximal zu nutzen:

[www.laerdal.com/](http://www.laerdal.com/support)support

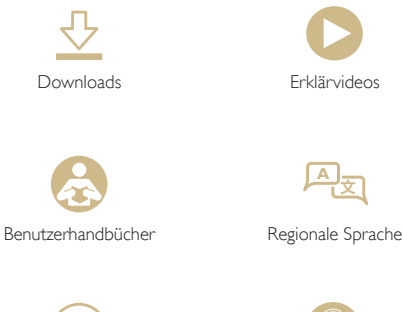

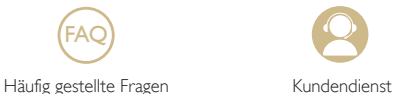

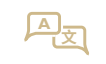

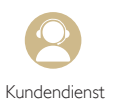

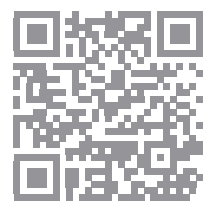

© 2019 Laerdal Medical AS. Alle Rechte vorbehalten.

Hersteller: Laerdal Medical AS P.O. Box 377 Tanke Svilandsgate 30, 4002 Stavanger, Norway Tel.: (+47) 51 51 17 00

Gedruckt in Norwegen

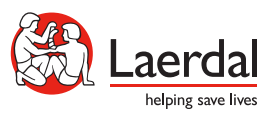

www.laerdal.com